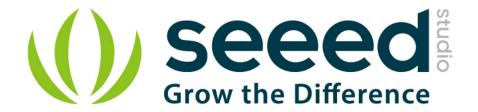

# Grove - 3-Axis Digital Accelerometer(±16g)

Release date: 9/20/2015

Version: 1.0

Wiki: http://www.seeedstudio.com/wiki/Grove - 3-Axis Digital Accelerometer ADXL345

Bazaar: http://www.seeedstudio.com/depot/Grove-3Axis-Digital-Accelerometer16g-p-1156.html

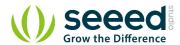

# **Document Revision History**

| Revision | Date         | Author    | Description |
|----------|--------------|-----------|-------------|
| 1.0      | Sep 21, 2015 | Victor.He | Create file |
|          |              |           |             |

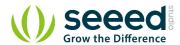

#### Contents

| Dog | cument R           | evision History······      | ···· 2 |  |  |
|-----|--------------------|----------------------------|--------|--|--|
| 1.  | Introduction ····· |                            |        |  |  |
| 2.  | Specifications     |                            |        |  |  |
| 3.  | Demons             | stration ·····             | 4      |  |  |
|     | 3.1                | With Arduino               | 4      |  |  |
|     | 3.2                | With Raspberry Pi          | 5      |  |  |
|     | 3.3                | With Beaglebone Green····· | 8      |  |  |
| 4.  | Resourc            | es ······                  | ·· 12  |  |  |

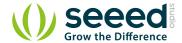

#### Disclaimer

For physical injuries and possessions loss caused by those reasons which are not related to product quality, such as operating without following manual guide, natural disasters or force majeure, we take no responsibility for that.

Under the supervision of Seeed Technology Inc., this manual has been compiled and published which covered the latest product description and specification. The content of this manual is subject to change without notice.

#### Copyright

The design of this product (including software) and its accessories is under tutelage of laws. Any action to violate relevant right of our product will be penalized through law. Please consciously observe relevant local laws in the use of this product.

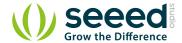

#### 1. Introduction

This is a high resolution digital accelerometer providing you at max 3.9 mg/LSB resolution and large  $\pm 16 \text{g}$  measurement range. It's based on an advanced 3-axis IC ADXL345. Have no worry to implement it into your free-fall detection project, cause it's robust enough to survive up to 10,000 g shock. Meanwhile, it's agile enough to detect single and double taps. It's ideal for motion detection, Gesture detection as well as robotics.

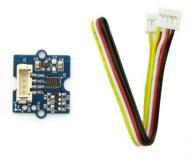

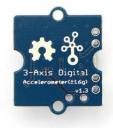

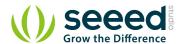

# 2. Specifications

Input Voltage: 3.3V, 5V

• Test Range: ±16

- High sensitivity
- Large measurement range
- Low power 0.1  $\mu$  A in standby mode at VS = 2.5 V (typical)
- 10,000 g shock survival
- RoHS/WEEE lead-free compliant
- Suli-compatible Library

Note: More details about Suli-compatible Library, please refer to Suli

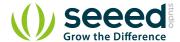

## 3. Demonstration

## 3.1 With Arduino

Every accelerometer has been individually tested before shipping to you. But in rare cases, you might need to reset the zero-offset by yourself.

Here below we show you how to read the raw data and obtain data in the unit of g, AKA g-force, from this accelerometer.

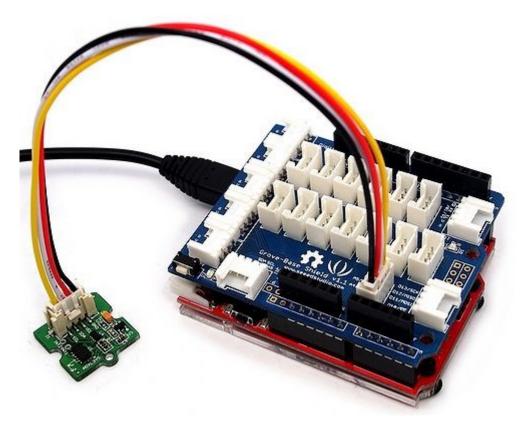

- 1. Plug it onto the I2C port of your Grove Base Shield.
- 2. Download the <u>Digital Accelerometer(±16g) Library .zip</u> and unpack it into arduino-1.0\libraries in your Arduino installation folder.
- 3. Open the demo code directly by the path:File -> Example
- ->DigitalAccelerometer\_ADXL345->ADXL345\_demo\_code.
- 4. Upload the code and open the serial monitor. Please click <u>here</u> if you do not know how to upload.
- 5. Open the serial monitor to check the result.

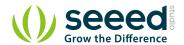

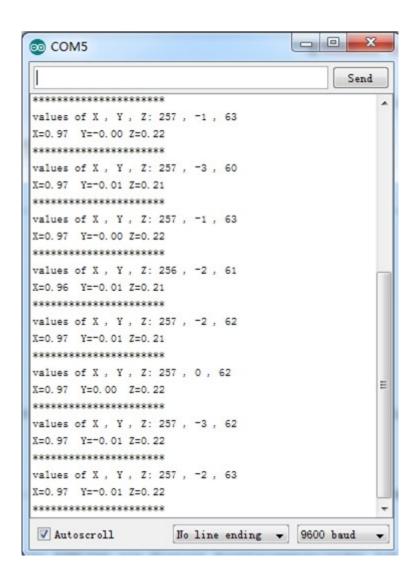

The outputs of this sensor consist of two parts: raw data and 3-axis acceleration info converted into the unit of gravity, "g".

#### 3.2 With Raspberry Pi

- 1. You should have got a raspberry pi and a grovepi or grovepi+.
- 2. You should have completed configuring the development environment, otherwise follow here.
- 3. Connection. Plug the sensor to grovepi socket i2c-x(1~3) by using a grove cable.
- 4. Navigate to the demos' directory:

cd yourpath/GrovePi/Software/Python/

To see the code

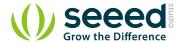

nano grovepi\_tilt\_switch.py # "Ctrl+x" to exit #

```
import smbus
from time import sleep
# select the correct i2c bus for this revision of Raspberry Pi
revision = ([1[12:-1] for 1 in open('/proc/cpuinfo','r').readlines() if
1[:8]=="Revision"]+['0000'])[0]
bus = smbus.SMBus(1 if int(revision, \frac{16}{16}) >= 4 else 0)
# ADXL345 constants
EARTH GRAVITY MS2 = 9.80665
SCALE MULTIPLIER = 0.004
DATA FORMAT
                 = 0x31
BW RATE
                  = 0x2C
POWER CTL
                 = 0x2D
BW_RATE_1600HZ
                  = 0 \times 0 F
BW RATE 800HZ
                  = 0 \times 0 E
BW RATE 400HZ
                  = 0 \times 0 D
BW RATE 200HZ
                  = 0x0C
BW RATE 100HZ
                  = 0 \times 0 B
BW RATE 50HZ
                  = 0x0A
BW RATE 25HZ
                  = 0x09
RANGE 2G
                = 0 \times 00
RANGE 4G
                 = 0 \times 01
RANGE 8G
                  = 0x02
RANGE 16G
                  = 0x03
MEASURE
                 = 0x08
AXES DATA
                 = 0x32
class ADXL345:
   address = None
   def __init__(self, address = 0x53):
      self.address = address
      self.setBandwidthRate(BW RATE 100HZ)
      self.setRange(RANGE 2G)
      self.enableMeasurement()
```

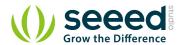

```
def enableMeasurement(self):
   bus.write byte data(self.address, POWER CTL, MEASURE)
def setBandwidthRate(self, rate flag):
   bus.write byte data(self.address, BW RATE, rate flag)
# set the measurement range for 10-bit readings
def setRange(self, range flag):
   value = bus.read byte data(self.address, DATA FORMAT)
   value \&= \sim 0 \times 0 F;
   value |= range_flag;
   value |= 0x08;
   bus.write byte data(self.address, DATA FORMAT, value)
# returns the current reading from the sensor for each axis
# parameter gforce:
  False (default): result is returned in m/s^2
                : result is returned in gs
def getAxes(self, gforce = False):
   bytes = bus.read_i2c_block_data(self.address, AXES_DATA, 6)
   x = bytes[0] | (bytes[1] << 8)
   if(x & (1 << 16 - 1)):
      x = x - (1 << 16)
   y = bytes[2] | (bytes[3] << 8)
   if(y & (1 << 16 - 1)):
      y = y - (1 << 16)
   z = bytes[4] | (bytes[5] << 8)
   if(z & (1 << 16 - 1)):</pre>
      z = z - (1 << 16)
   x = x * SCALE_MULTIPLIER
   y = y * SCALE MULTIPLIER
   z = z * SCALE_MULTIPLIER
   if gforce == False:
      x = x * EARTH_GRAVITY_MS2
      y = y * EARTH GRAVITY MS2
```

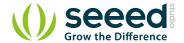

```
z = z * EARTH_GRAVITY_MS2

x = round(x, 4)
y = round(y, 4)
z = round(z, 4)

return {"x": x, "y": y, "z": z}

if __name__ == "__main__":
    # if run directly we'll just create an instance of the class and output
    # the current readings
    adx1345 = ADXL345()

axes = adx1345.getAxes(True)
print "ADXL345 on address 0x%x:" % (adx1345.address)
print " x = %.3fG" % (axes['x'])
print " y = %.3fG" % (axes['y'])
print " z = %.3fG" % (axes['y'])
```

#### 5. Run the demo.

```
sudo python grove tilt switch.py
```

# 3.3 With Beaglebone Green

To begin editing programs that live on BBG, you can use the Cloud9 IDE.

As a simple exercise to become familiar with Cloud9 IDE, creating a simple application to blink one of the 4 user programmable LEDs on the BeagleBone is a good start.

If this is your first time to use Cloud9 IDE, please follow this link.

Step1: Set the Grove - UART socket as a Grove - GPIO Socket, just follow this link.

**Step2:** Click the "+" in the top-right to create a new file.

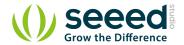

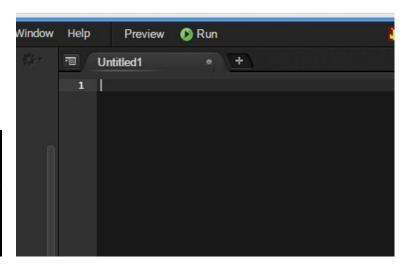

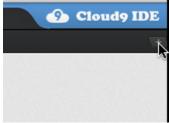

Step3: Copy and paste the following code into the new tab

```
import smbus
import time
bus = smbus.SMBus(1)
# ADXL345 device address
ADXL345 DEVICE = 0x53
# ADXL345 constants
EARTH GRAVITY MS2 = 9.80665
SCALE MULTIPLIER = 0.004
DATA FORMAT = 0x31
                  = 0x2C
BW_RATE
POWER CTL
                = 0x2D
BW RATE 1600HZ
                 = 0 \times 0 F
BW RATE 800HZ
                  = 0 \times 0 E
BW_RATE_400HZ
                  = 0x0D
BW RATE 200HZ
                  = 0x0C
BW RATE 100HZ
                  = 0x0B
BW RATE 50HZ
                   = 0x0A
BW RATE 25HZ
                   = 0 \times 09
RANGE_2G
                  = 0 \times 00
RANGE 4G
                 = 0 \times 01
RANGE 8G
                  = 0 \times 02
RANGE 16G
                  = 0x03
```

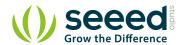

```
MEASURE
                = 0x08
AXES DATA
                 = 0x32
class ADXL345:
   address = None
   def init (self, address = ADXL345 DEVICE):
      self.address = address
      self.setBandwidthRate (BW RATE 100HZ)
      self.setRange(RANGE 2G)
      self.enableMeasurement()
   def enableMeasurement(self):
      bus.write byte data(self.address, POWER CTL, MEASURE)
   def setBandwidthRate(self, rate flag):
      bus.write_byte_data(self.address, BW_RATE, rate_flag)
   # set the measurement range for 10-bit readings
   def setRange(self, range_flag):
      value = bus.read byte data(self.address, DATA FORMAT)
      value \&= \sim 0 \times 0 F;
      value |= range flag;
      value |= 0x08;
      bus.write_byte_data(self.address, DATA_FORMAT, value)
   # returns the current reading from the sensor for each axis
   # parameter gforce:
      False (default): result is returned in m/s^2
             : result is returned in gs
   def getAxes(self, gforce = False):
      bytes = bus.read i2c block data(self.address, AXES DATA, 6)
      x = bytes[0] | (bytes[1] << 8)
      if(x & (1 << 16 - 1)):
          x = x - (1 << 16)
      y = bytes[2] | (bytes[3] \ll 8)
      if(y & (1 << 16 - 1)):
```

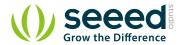

```
y = y - (1 << 16)
      z = bytes[4] | (bytes[5] << 8)
      if(z & (1 << 16 - 1)):</pre>
          z = z - (1 << 16)
      x = x * SCALE MULTIPLIER
      y = y * SCALE_MULTIPLIER
      z = z * SCALE MULTIPLIER
      if gforce == False:
          x = x * EARTH GRAVITY MS2
          y = y * EARTH_GRAVITY_MS2
          z = z * EARTH GRAVITY MS2
      x = round(x, 4)
      y = round(y, 4)
      z = round(z, 4)
      return {"x": x, "y": y, "z": z}
if name == " main ":
   # if run directly we'll just create an instance of the class and
output
   # the current readings
   adx1345 = ADXL345()
   while True:
      axes = adx1345.getAxes(True)
      print "ADXL345 on address 0x%x:" % (adxl345.address)
      print " x = %.3fG" % ( axes['x'] )
      print " y = %.3fG" % (axes['y'])
      print " z = %.3fG" % ( axes['z'] )
      time.sleep(2)
```

**Step4:** Save the file by clicking the disk icon with with the .py extension.

**Step5:** Connect Grove - 3-Axis Digital Accelerometer(±16g) to Grove I2C socket on BBG.

**Step6:** Run the code. You'll find that the terminal outputs Gravity info every 2 seconds.

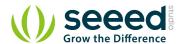

## 4. Resources

Suli-compatible Library

github repository for 3-Axis Digital Accelerometer(±16g)

<u>Digital Accelerometer(±16g) Library .zip</u>

Grove - 3-Axis Digital Accelerometer(±16g) Eagle file.zip

ADXL345 datasheet.pdf

# **X-ON Electronics**

Largest Supplier of Electrical and Electronic Components

Click to view similar products for Acceleration Sensor Development Tools category:

Click to view products by Seeed Studio manufacturer:

Other Similar products are found below:

2019 EVAL-ADXL343Z-S BRKOUT-FXLN8362Q MXC6655XA-B 1018 EVAL-ADXL362-ARDZ EVAL-KXTJ2-1009 1231 1413 DEV13629 2020 EVAL-ADXL343Z-DB EVAL-ADXL344Z-M EVAL-ADXL375Z-S EV-BUNCH-WSN-1Z EV-CLUSTER-WSN-2Z

STEVAL-MKI033V1 EVAL-ADXL344Z-DB EVAL-ADXL346Z-DB EVAL-ADXL363Z-MLP EV-CLUSTER-WSN-1Z 2472 EVALADXL312Z EVAL-ADXL343Z EVAL-ADXL344Z-S EVAL-ADXL363Z-S EVAL-ADXL375Z STEVALMKI032V1 DFR0143 SEN0032

SEN0079 SEN0168 SEN0224 FIT0031 SEN-13963 MXP7205VW-B ASD2511-R-A 3463 SEN0140 SEN0183 SEN-11446 EVALKX022-1020 EVAL-KX023-1025 163 2809 4097 4344 4627 4626 ADIS16201/PCBZ